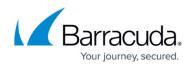

## How do I exclude Microsoft Office autosave files?

https://campus.barracuda.com/doc/93197435/

You can exclude Microsoft Office autosave files by adding a wildcard exclusion flag specifically targeting them. Since Office's autosave files always have the same prefix, "~\$", you can use this as your wildcard exclusion flag. That flag has the following syntax:

## \*\~\$\*

This wildcard exclusion flag specifically targets files or folders with " $\sim$ \$" at the beginning of their name. If you do not know how to add a wildcard exclusion flag, please see <u>this article</u>.

## Barracuda Intronis Backup

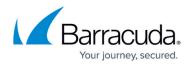

© Barracuda Networks Inc., 2024 The information contained within this document is confidential and proprietary to Barracuda Networks Inc. No portion of this document may be copied, distributed, publicized or used for other than internal documentary purposes without the written consent of an official representative of Barracuda Networks Inc. All specifications are subject to change without notice. Barracuda Networks Inc. assumes no responsibility for any inaccuracies in this document. Barracuda Networks Inc. reserves the right to change, modify, transfer, or otherwise revise this publication without notice.